# 21m.380 · Music and Technology RECORDING TECHNIQUES & AUDIO PRODUCTION

BASIC SOUND EDITING TECHNIQUES

Session 6 · Monday, September 26, 2016

# **1 Student presentation (pa1)**

•

# **2 Announcement: I want** *you* **for schlepping**

- Volunteers needed for Wed, 9/28 class meeting
- 2-3 volunteers at room , 10 minutes before start of class
- 2–3 volunteers after class (please approach me after class)

# **3 Quiz 1 (qz1)**

# **4 Digital audio basics**

### **4.1 Audio file formats**

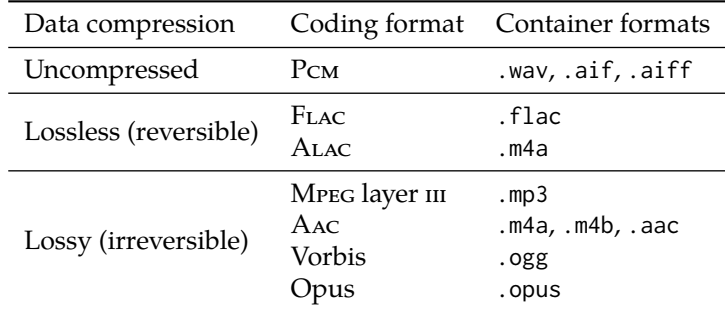

TABLE 1. Audio coding and container formats

#### Rules of  $\mathcal{E}$ :

- Uncompressed for editing and production (recommended: .wav)
- Lossless compressed for archiving large projects (recommended: .flac)
- Lossy compression *only* for end-user distribution (recommended: .ogg)
- Avoid re-encoding in lossy compressed formats!

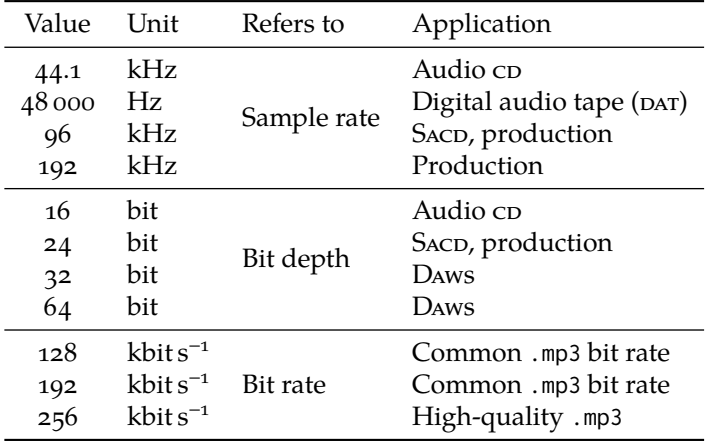

TABLE 2. Magic numbers in digital audio

### **4.2 Sample rate & bit depth**

- Sample rate = temporal resolution ( $x$  axis; determines max. frequency)
- Bit depth = amplitude resolution  $(y \text{ axis};$  determines dynamic range)
- General recommendation for this class: 44.1 kHz, 24 bit
	- **–** 24 bit probably more important than 96 kHz
	- **–** Stick to one sample rate & bit depth for given project (avoid unnecessary conversions)
- Bit rate … describes data throughput of compressed audio formats
	- **–** Unit indicates product of bit depth (kbit) & sample rate (s−<sup>1</sup> = Hz)
	- **–** In reality not quite as simple (since data is compressed)
	- **–** Modern codecs often use *Variable bit rate* (vbr) to minimize file size

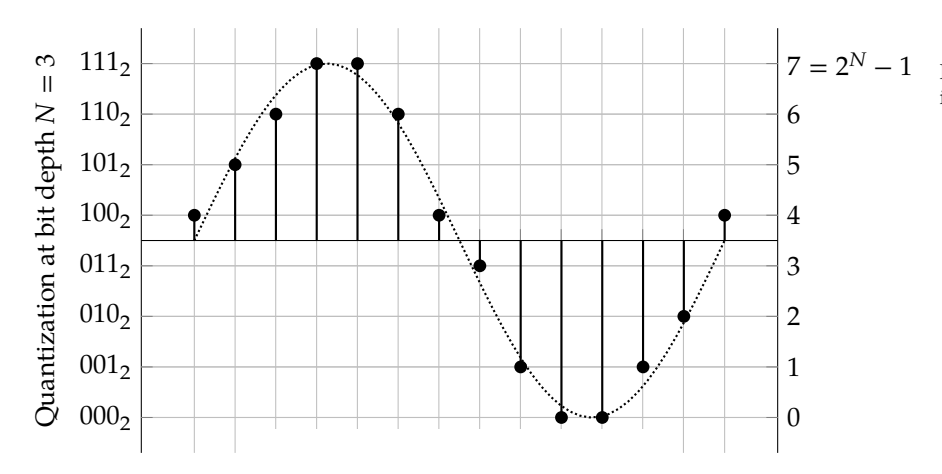

FIGURE 1. Sample rate and bit depth in digital audio

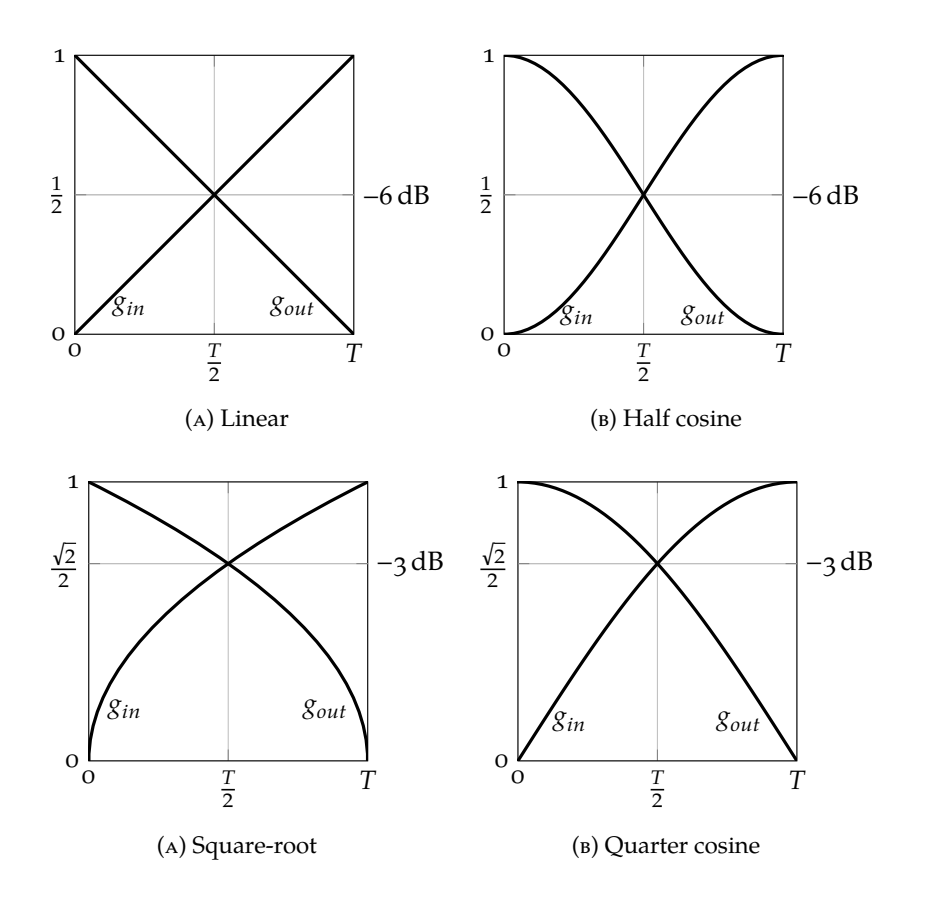

Figure 2. Symmetrical constant-gain crossfades  $(g_{in} + g_{out} = 1)$ 

FIGURE 3. Symmetrical constant-gain crossfades  $(g_{in} + g_{out} = 1)$ 

# **5 Essential sound editing principles**

## **5.1 Avoiding clicks through crossfades**

- Rapid changes in amplitude results in audible *clicks*. Why?
- Likely to happen whenever you splice together two audio snippets!
- Use *crossfades* to prevent clicks
- Different crossfade shapes available. Rules of  $\Diamond$ :
	- **–** Use constant-gain ( $g_{in} + g_{out} = 1$ ) for strongly correlated materials
	- **–** Use constant-power  $(g_{in}^2 + g_{out}^2 = 1)$  for uncorrelated materials
- Crossfades can also be asymmetrical (fade-out time of first sound  $\neq$ fade-in time of second)

### **5.2 Setting appropriate output levels & avoiding clipping**

- Hard border of digital audio is  $\sigma dB_{FS}$  ("dB full-scale")
	- **–** Violating that border results in *clipping* of waveform

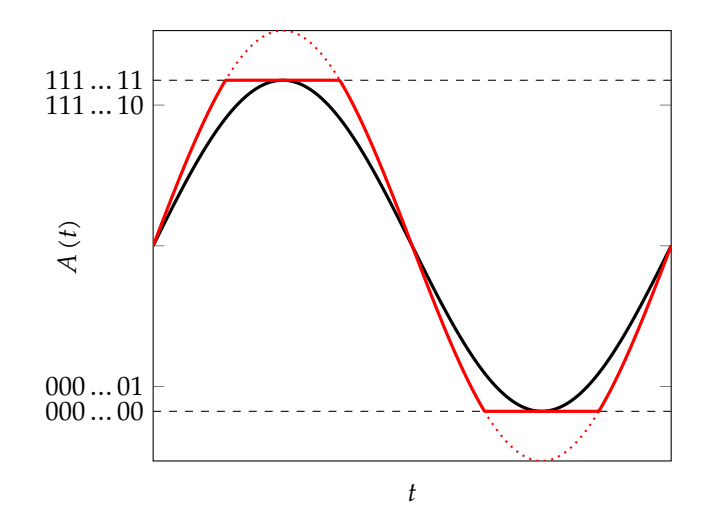

FIGURE 4. Full-scale (black) and clipped (red) digital signal  $\odot$ 

- **–** Audible result: Harmonic distortion (i.e., additional high-frequency components). Why distortion? Why harmonic?
- But don't be tempted to record or render at low levels 'to be safe' and amplify later. Why?
- Rules of  $\triangle$  for recording, editing & mixing:
	- **–** Always aim at getting good levels *as early as possible* in the process
	- **–** Make levels 'as high as possible, but not higher' to optimize s/n ratio
- Rules of  $\&$  for mastering:
	- **–** Don't render *all* the way to 0 dB<sub>FS</sub> (inter-sample peaks; also depends on dac)
	- **–** Normalize to a *loudness target* (discussed below) suitable for target medium
- Recommendation for ED assignments: Render to -3 dB to -1 dB peak level

#### **5.3 Normalization**

- Motivations:
	- **–** Exploit available headroom of low-level signals
	- **–** Match perceived loudness of different audio files (album; playlist)
	- **–** Win the *loudness war* (Katz [2014a\)](#page-8-0) §
- Peak or rms *normalization* is a two-step process:
	- 1. Find maximum (peak or rms) level in signal to be normalized
	- 2. Amplify (or attenuate) signal to a new pre-defined target maximum

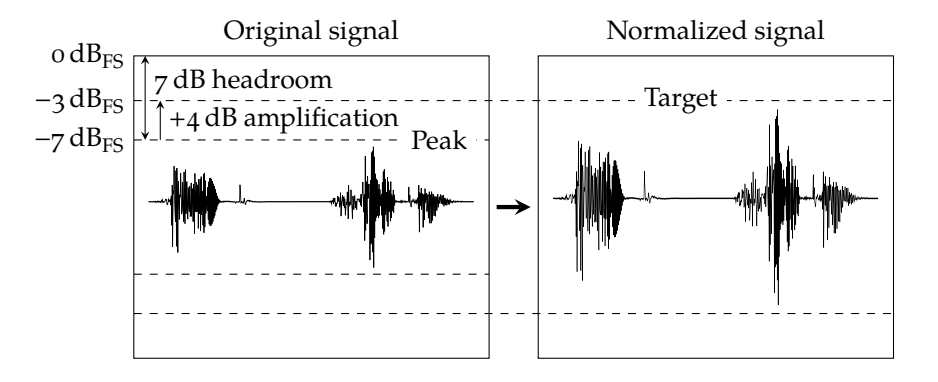

FIGURE 5. Principle of peak normalization

- Example:
	- **–** Maximum peak level is −7 dB
	- **–** We want to normalize to −3 dB peak level
	- **–** Hence entire signal has to be amplified by +4 dB
- Properties:
	- **–** Normalization can be automated
	- **–** Inherently non-realtime!
	- **–** Only changes overall *level* (but neither spectrum nor dynamics!)
- Modern productions use *loudness normalization* (Katz [2014a,](#page-8-0)[b,](#page-8-1)[c\)](#page-8-2)
	- **–** Neither peak nor rms level say much about perceived loudness  $\odot$
	- **–** Hence nobody knew how their production's loudness would compare to others
	- **–** So everybody tried to make theirs as loud as possible → *loudness war*
	- **–** Will be discussed in more depth in future lecture on mastering
- Lufs ("loudness unit with regards to full scale")
	- **–** Models perceived loudness for purpose of loudness normalization
	- **–** Target recommendations available, e.g., -23 lufs for tv broadcasts
	- **–** Details: Itu-r bs.1770-4 (Itu [2015\)](#page-8-3); ebu r128 (Camerer [2011\)](#page-8-4)
- When to normalize?
	- **–** Peak/rms: When you have a very low-level audio file where you reach the top of the fader in the mix
	- **–** Loudness normalization: Before rendering your mix (or during mastering)
	- **–** But no need to normalize each and every individual audio snippet!
- How to normalize?
	- **–** As a destructive offline process (e.g., sox in.wav out.wav norm -3,  $\overline{\text{or}}$  Effect  $\overline{\text{Normalize}}$  menu in Audacity)
	- **–** Manually. Project renders to meager peak level of −13 dB? Raise master fader by 12 dB and re-render to −1 dB peak level!
	- **–** Automatically. Many daws provide functions to automatically normalize individual audio snippets or master fader

#### **5.4 Basic mixing: Panning & level balance**

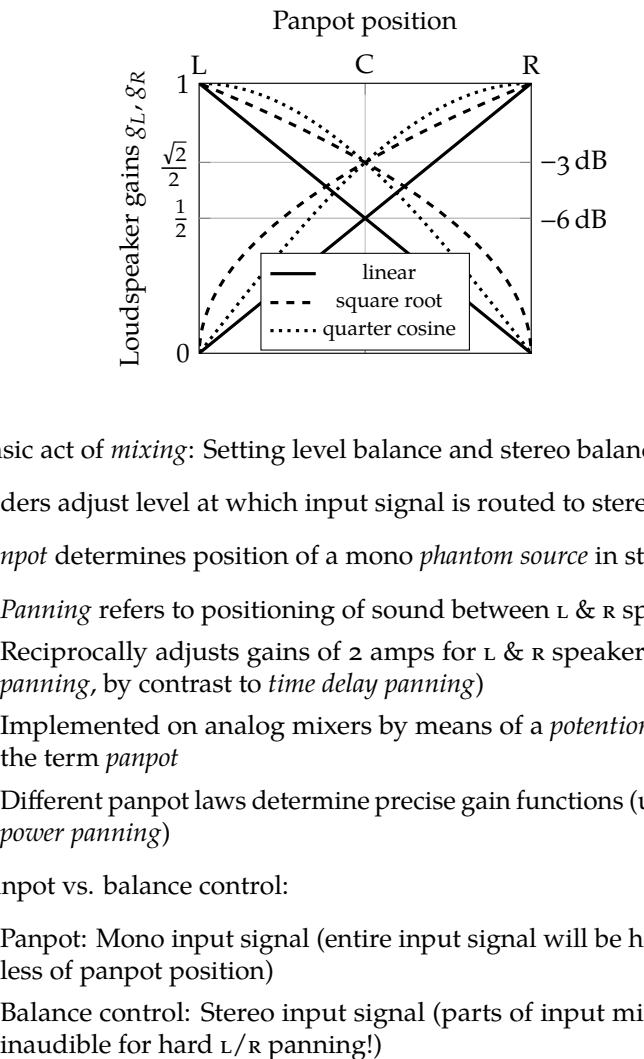

Figure 6. Stereo panpot laws

- Basic act of *mixing*: Setting level balance and stereo balance:
- Faders adjust level at which input signal is routed to stereo mix
- *Panpot* determines position of a mono *phantom source* in stereo image
	- **–** *Panning* refers to positioning of sound between l & r speakers
	- **–** Reciprocally adjusts gains of 2 amps for l & r speakers (*amplitude panning*, by contrast to *time delay panning*)
	- **–** Implemented on analog mixers by means of a *potentiometer*, hence the term *panpot*
	- **–** Different panpot laws determine precise gain functions (usually *equal power panning*)
- Panpot vs. balance control:
	- **–** Panpot: Mono input signal (entire input signal will be heard regardless of panpot position)
	- **–** Balance control: Stereo input signal (parts of input might become

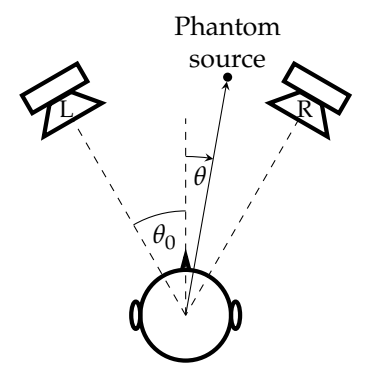

Figure 7. Stereo loudspeaker setup

# **6 Basic sound editing in Reaper**

### **6.1 Licensing information**

- \$60 for personal use, educational institutions, small businesses
- Free 2-month trial

### **6.2 Download**

- <http://reaper.fm/download.php>
- On Linux, download Windows installation file for installation via Wine
- Do I have a 32 or 64 bit os? Probably 64 bit, but:
	- **–** macOS: Apple  $\gg$  About This Mac (top left desktop corner)
	- **–** Windows 8 and 10:  $\boxed{\text{Win}} + \boxed{\text{X}}$  and  $\boxed{\text{System}}$  System type
	- **–** Linux: Type arch in command line (i686 = 32 bit, x86\_64 = 64 bit)
- Reaper user guide (actually useful!): <http://reaper.fm/userguide.php>

#### **6.3 Installation**

- macOS: Drag from .dmg to  $\bigcirc$  Applications
- Windows: Double-click .exe
- Linux:
	- 1. On 64-bit machines, enable multiarch, e.g.: sudo dpkg --add-architecture i386 && sudo apt-get update
	- 2. Install Wine and Mono, e.g., via Ubuntu Software Center or sudo apt-get install wine winetricks mono-complete wine32

### **6.4 Overview of Reaper window**

- Track control panel (left)
- Transport bar (below)
- Arrange area (right)
- Mixer control panel (bottom)

#### **6.5 Recording sound**

- Add new track(s):  $\boxed{\text{Tracks}}$  Insert new track
- Arm track(s) for recording:
	- 1. Click small red circular button on respective track
	- 2. Track meter should now show input signal
- Start recording: Large red circular button (transport area) or  $|Ctrl| + | R$
- Stop recording: Click record button again (or stop button)

## **6.6 Importing audio files**

- $|$ Insert  $\rangle$  Media file...
- Can also select *multiple* sound files and insert them as Separate Tracks

## **6.7 Playing back sound**

- Start playback using  $\blacktriangleright$  button or (preferably) Space bar
- again to stop playback and go back to starting point •  $Hit$  Space
- Space | to stop playback and leave cursor in place •  $[Ctrl]+$
- $R$  key (or use button in transport menu) to toggle looped playback
- Mute a channel by pressing  $[M]$  button in track control panel
- Solo a channel by pressing  $\boxed{S}$  button in track control panel

## **6.8 Mixing & panning**

- Input channel faders (on track control panel *and* mixer)
- Panpot (on track control or mixer control panel)
- Left: master fader (mixed stereo output)

## **6.9 Arranging**

- Drag & drop items on timeline or between tracks (left mouse button)
- $\bullet$  Hold  $\boxed{\text{Ctrl}}$  to select multiple items with left mouse button
- Disabling grid lines:
	- **–**  $\vert$ Alt $\vert$ + $\vert$  G  $\vert$  (Win)
	- **–**  $|$   $\sim$   $|$ + $|$  G  $|$  (Mac)
	- **–** Details: *Displaying Grid Lines* in *Reaper User Guide* (Francis [2017\)](#page-8-5)

### **6.10 Cutting items**

- 1. Select item(s) to cut
- 2. Position cursor on timeline and press
- 3.  $\sqrt{s}$  key to cut

## **6.11 Shortening, lengthening & looping**

- 1. Move cursor over bottom half of left or right edge of audio snippet
- 2. Hold left mouse button and move mouse left/right

NOTE: Extending item beyond its actual length will automatically loop it

#### **6.12 Splicing, fades & crossfades**

- Fade in | out:
	- 1. Move cursor over top half of left | right edge of audio item
	- 2. Left-click and drag mouse to right|left to set fade length
- Crossfades:
	- **–** Reaper automatically creates crossfade between overlapping items
	- **–** Double-click on crossfade area to edit in detail

#### **6.13 Rendering a completed project to a new sound file**

- Don't submit .RPP (Reaper project) files they contain *no* audio data!
- Instead, render completed project to new audio file via  $|$  File  $\rangle$  Render... :
	- **–** Select channels to render (usually Master mix)
	- **–** Select render bounds (avoid mysterious periods of silence at end)
	- **–** Decide on output file format, sample rate, bit depth, channel number
	- **–** Watch output level meter
	- **–** Adjust master fader, and re-render if necessary (to avoid clipping)

## **7 Preview ed1 assignment**

# **References & further reading**

- <span id="page-8-4"></span>Camerer, Florian (2011). *Practical Guidelines for Production and Implementation in Accordance with ebu r 128*. Ebu Tech 3343. European Broadcasting Union. 44 pp. URL: <http://tech.ebu.ch/docs/tech/tech3343.pdf> (visited on 09/07/2013).
- <span id="page-8-5"></span>Francis, Geoffrey (2017). *Up and Running. A Reaper User Guide*. url: [http:](http://reaper.fm/userguide.php) [//reaper.fm/userguide.php](http://reaper.fm/userguide.php) (visited on 09/19/2017).
- <span id="page-8-3"></span>International Telecommunication Union (Oct. 2015). *Recommendation Itu-r bs.1770-4. Algorithms to measure audio programme loudness and true-peak audio level*. url: [https://www.itu.int/dms\\_pubrec/itu-r/rec/bs/R-](https://www.itu.int/dms_pubrec/itu-r/rec/bs/R-REC-BS.1770-4-201510-I!!PDF-E.pdf)[REC-BS.1770-4-201510-I!!PDF-E.pdf](https://www.itu.int/dms_pubrec/itu-r/rec/bs/R-REC-BS.1770-4-201510-I!!PDF-E.pdf) (visited on 06/04/2017).
- <span id="page-8-0"></span>Katz, Bob (2014a). "The loudness revolution. The war is ending." In: *Mastering Audio. The Art and the Science*. 3rd ed. Burlington, ma: Focal Press. Chap. 17, pp. 241–56. isbn: 978-0240818962. mit library: [002307049](https://library.mit.edu/item/002307049). On course reserve at the Lewis Music Library.
- <span id="page-8-1"></span>— (2014b). "The loudness revolution. Loudness metering: it's time." In: *Mastering Audio. The Art and the Science*. 3rd ed. Burlington, ma: Focal Press. Chap. 18, pp. 257–61. isbn: 978-0240818962. mit library: [002307049](https://library.mit.edu/item/002307049). On course reserve at the Lewis Music Library.
- <span id="page-8-2"></span>— (2014c). "The loudness revolution. Calibrated monitoring." In: *Mastering Audio. The Art and the Science*. 3rd ed. Burlington, ma: Focal Press. Chap. 19, pp. 263–72. isbn: 978-0240818962. mit library: [002307049](https://library.mit.edu/item/002307049). On course reserve at the Lewis Music Library.

21M.380 Music and Technology: Recording Techniques and Audio Production Fall 2016

For information about citing these materials or our Terms of Use, visit: [https://ocw.mit.edu/terms.](https://ocw.mit.edu/terms)